## IPCC Cisco ىلإ لوخدلا ليجست يف لشف IPCC Cisco مداخ ءانب ةداعإ دعب Express Express Ī

### المحتويات

[المقدمة](#page-0-0) [قبل البدء](#page-0-1) [الاصطلاحات](#page-0-2) [المتطلبات الأساسية](#page-0-3) [المكونات المستخدمة](#page-0-4) [عرض](#page-1-0) [قرار](#page-1-1) [معلومات ذات صلة](#page-3-0)

### <span id="page-0-0"></span>المقدمة

يصف هذا وثيقة واحد سبب واحد ال cisco ip contact center (IPCC) يفشل وكيل أن يدون إلى cisco IPCC Express بعد أن ال Express IPCC cisco نادل يكون أعدت.

## <span id="page-0-1"></span>قبل البدء

#### <span id="page-0-2"></span>الاصطلاحات

للحصول على مزيد من المعلومات حول اصطلاحات المستندات، راجع [اصطلاحات تلميحات Cisco التقنية.](//www.cisco.com/en/US/tech/tk801/tk36/technologies_tech_note09186a0080121ac5.shtml)

#### <span id="page-0-3"></span>المتطلبات الأساسية

يجب أن يكون قراء هذا المستند على دراية بما يلي:

- Cisco CallManager •
- Cisco IPCC Express •

#### <span id="page-0-4"></span>المكونات المستخدمة

تستند المعلومات الواردة في هذا المستند إلى إصدارات البرامج والمكونات المادية أدناه.

- Cisco CallManager 3.2.x ●
- Cisco IPCC Express 3.x ●

تم إنشاء المعلومات المُقدمة في هذا المستند من الأجهزة الموجودة في بيئة معملية خاصة. بدأت جميع الأجهزة المُستخدمة في هذا المستند بتكوين ممسوح (افتراضي). إذا كنت تعمل في شبكة مباشرة، فتأكد من فهمك للتأثير

المحتمل لأي أمر قبل استخدامه.

### <span id="page-1-0"></span>عرض

بعد إعادة بناء خادم Cisco IPCC Express، يفشل الوكلاء **ذوي** سمات **المسؤول** في المصادقة. عندما تجري محاولة لتسجيل الدخول إلى خادم IPCC Express، يتلقى الوكيل <u>رسالة الخطأ</u> هذه.

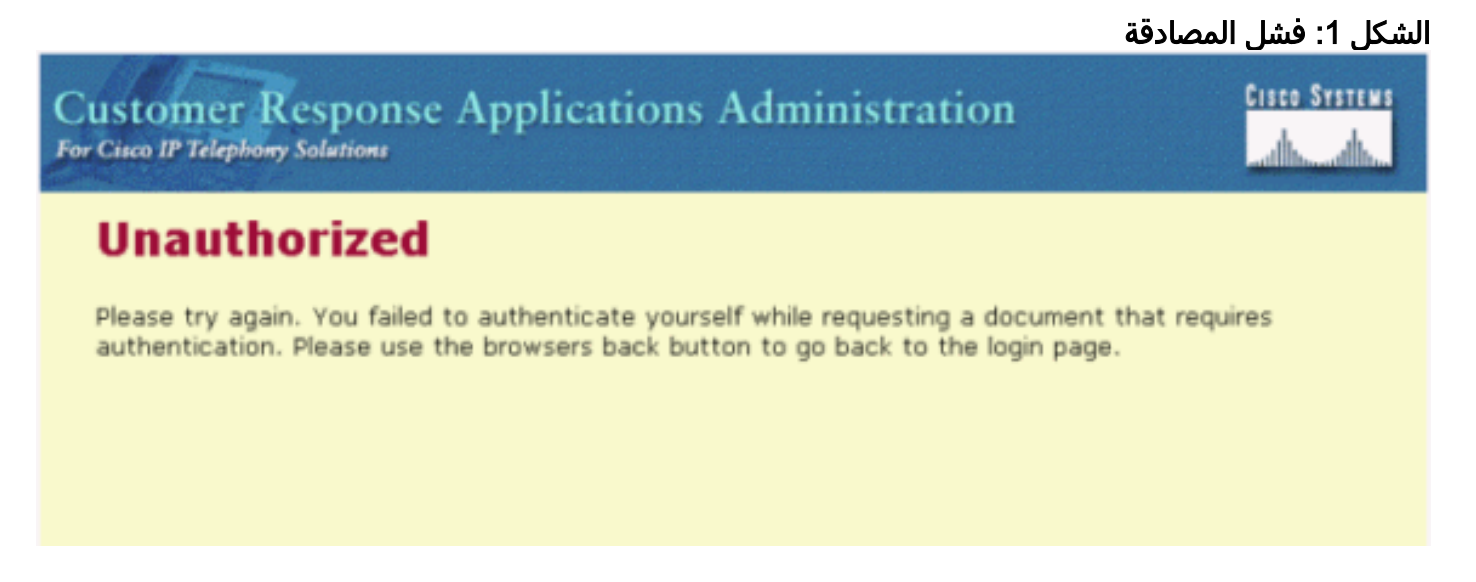

# <span id="page-1-1"></span>قرار

عند إعادة إنشاء خادم Cisco IPCC Express، يتم فقد الوكلاء الذين لديهم سمات **المسؤول**. يجب تعيين سمات **مسؤول** الوكيل. وفيما يلي الإجراء:

- 1. قم بإعادة تسمية candir.ini الموجود في c:\wɪnɪr\system32\ccn إلى ccndir.ini.old. **ملاحظة: C**: يمثل المحرك المثبت عليه Express IPCC Cisco.
	- 2. حدد بداية>برامج>مسؤول Cisco CRA>مسؤول التطبيق. يظهر <u>شكل</u> 2.الشكل 2: إدارة تطبيقات الاستجابة للعملاء - المصادقة

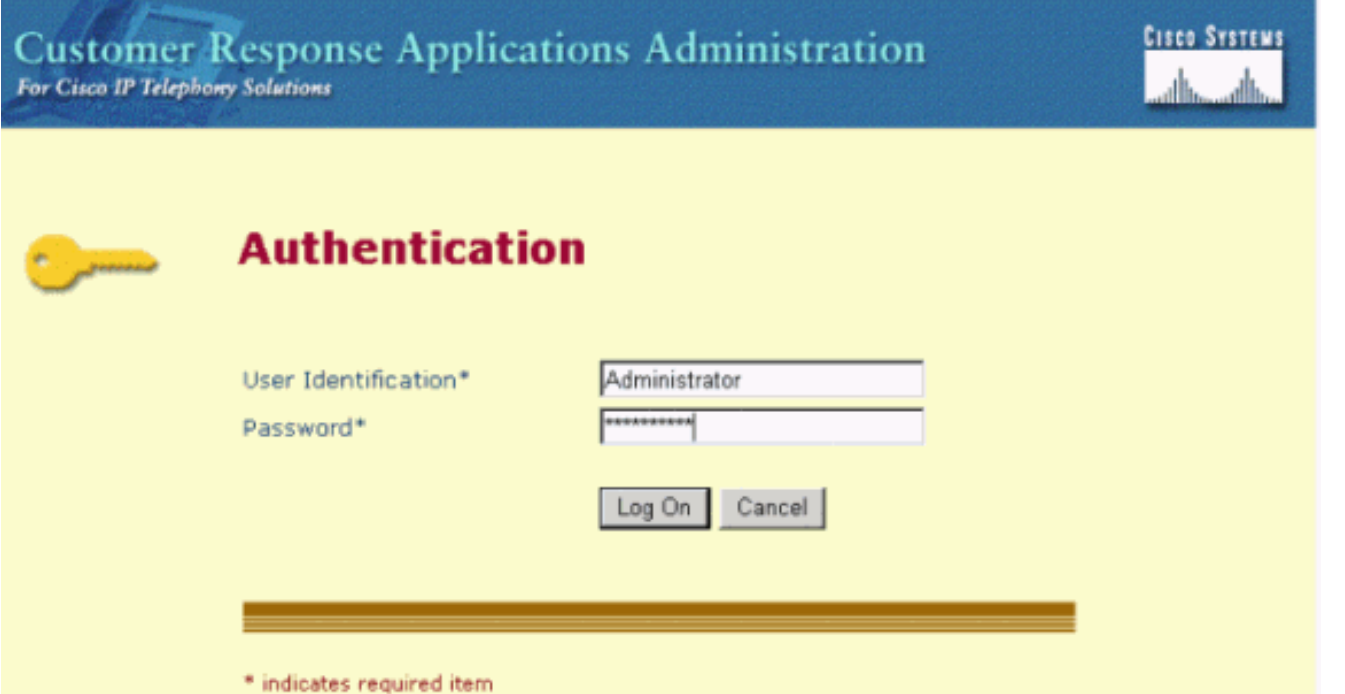

3. دخلت تقصير مستعمل هوية، **مدير** وكلمة التقصير، cisco. يظهر <u>الشكل 3</u>.ا**لشكل 3: إدارة تطبيقات الاستجابة** 

#### للعملاء

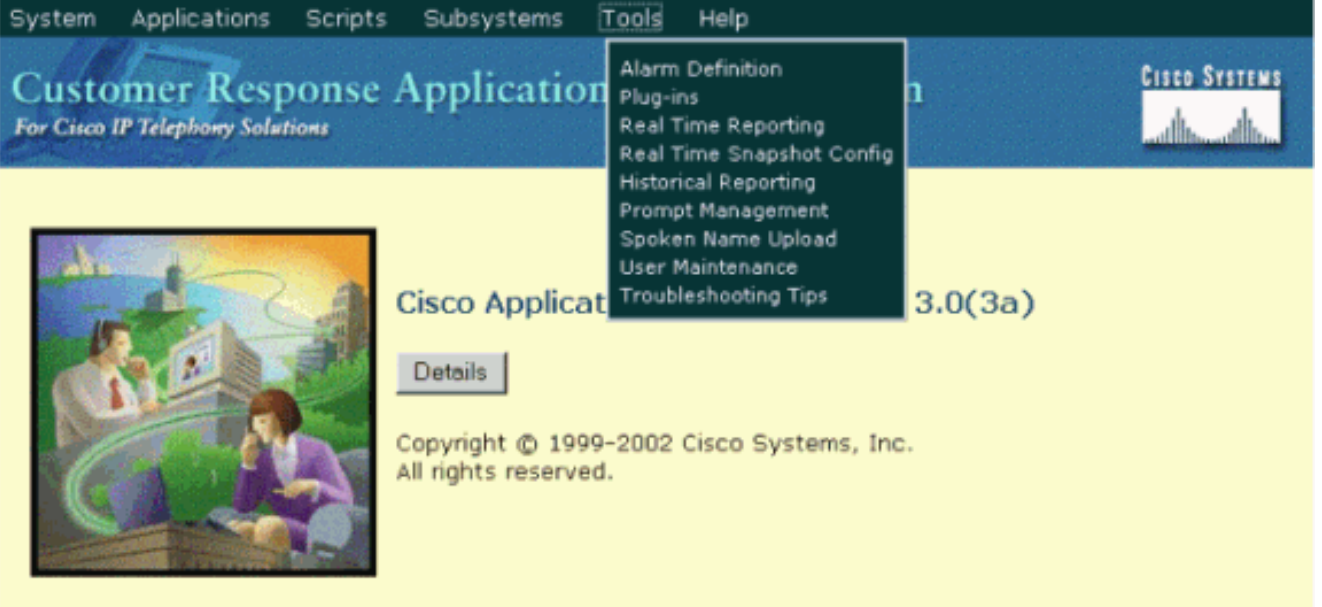

- 4. انقر فوق **أدوات**.
- 5. حدد **صيانة المستخدم** في المربع المنسدل. يظهر <u>الشكل</u> 4.**الشكل 4: إدارة تطبيقات الاستجابة للعملاء صيانة** المستخدمين

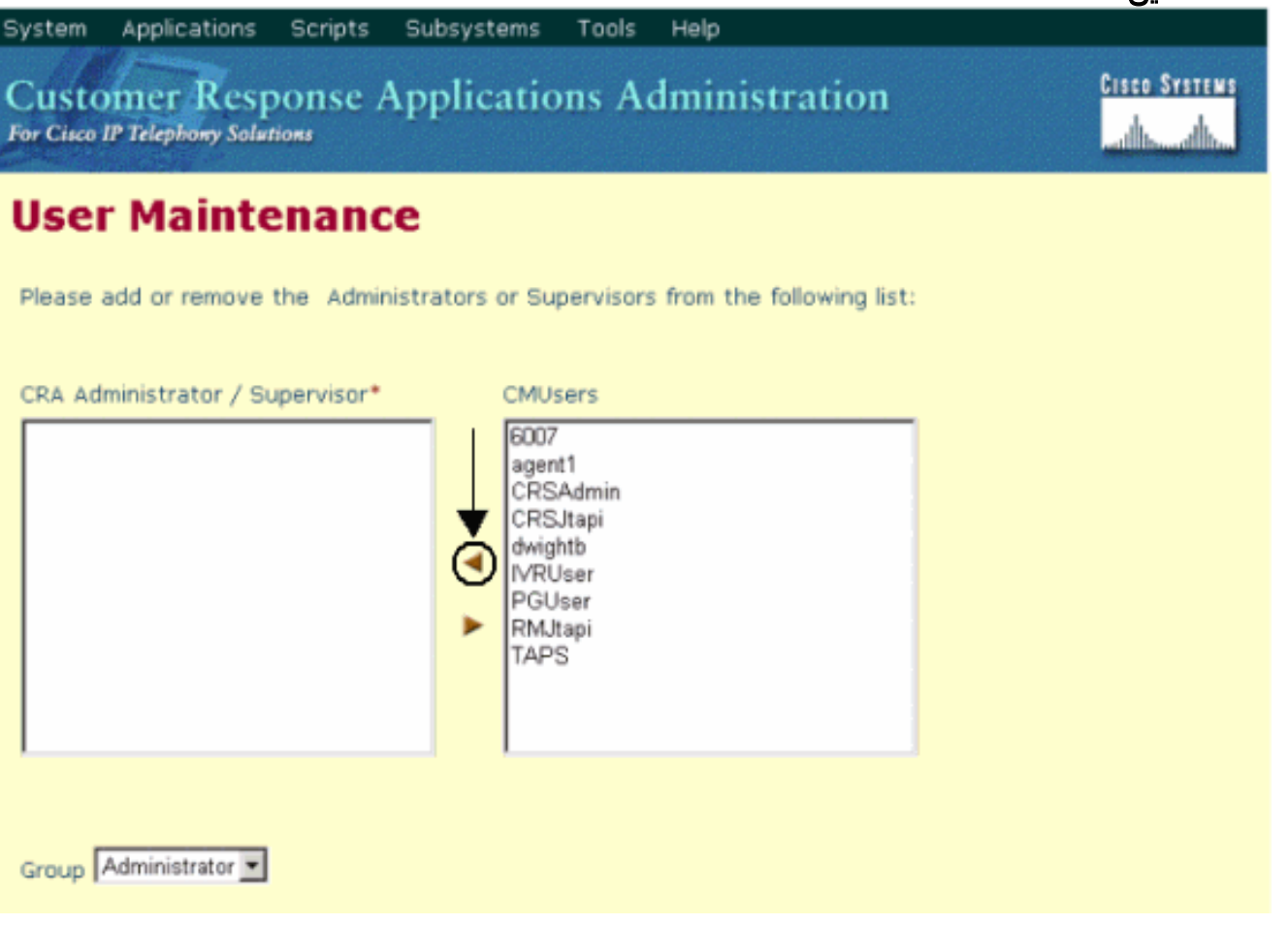

- 6. في مربع قائمة **وحدات التحكم في الوصول (CMUsers**)، حدد مستخدم Cisco CallManager متوفر.
- انقر فوق السهم الأيمن لنقل هذا المستخدم إلى مربع قائمة مسؤول/مشرف CRA. التسمية التي تعرف .7المستخدم كمسؤول تتبع الآن اسم المستخدم، كما هو موضح في <u>الشكل 5</u>.ا**لشكل 5: إدارة تطبيقات الاستجابة** للعملاء - صيانة المستخدمين

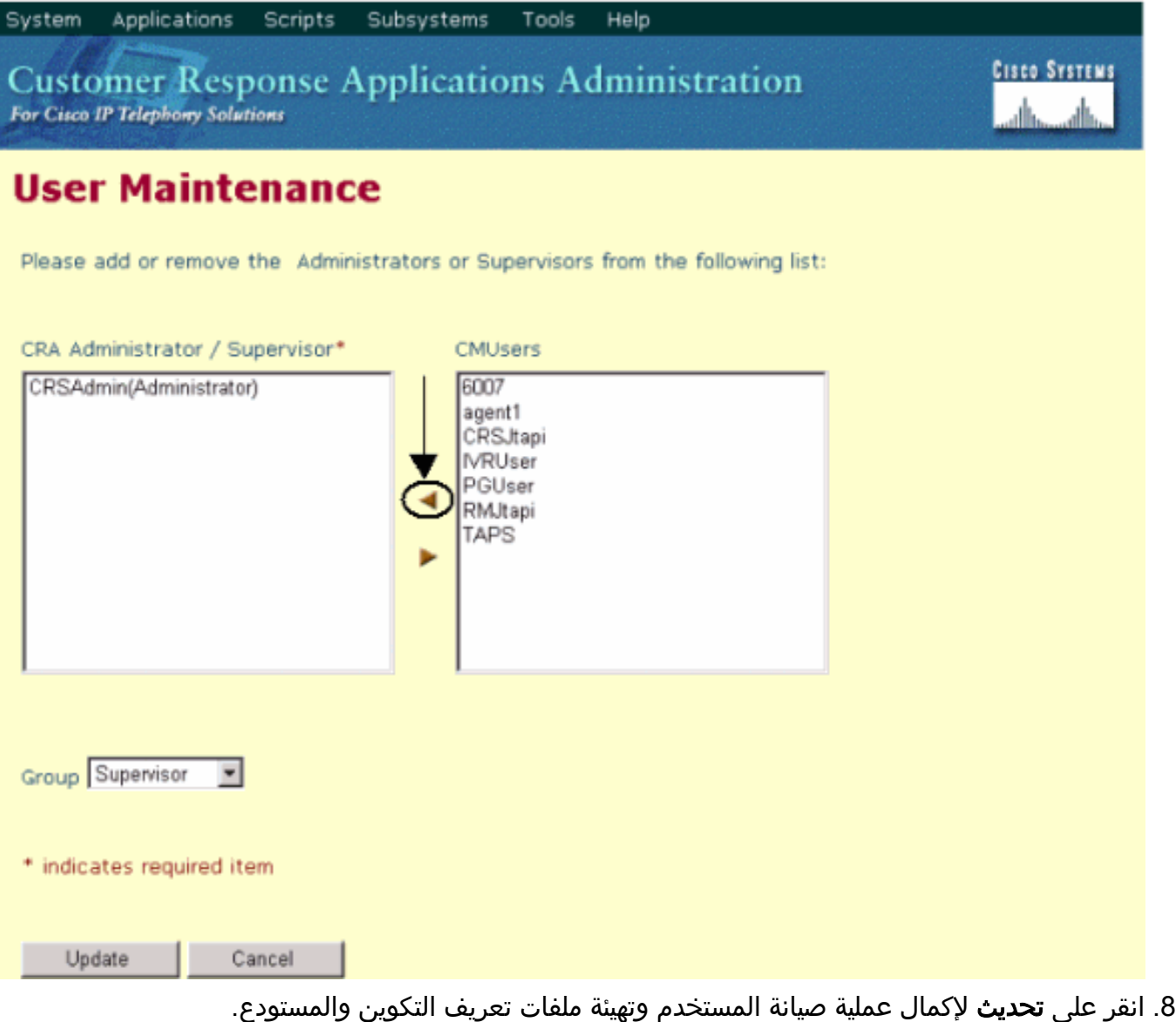

بعد اكتمال الإجراء المذكور أعلاه، يمكن للعملاء الذين لديهم سمات المسؤول تسجيل الدخول إلى خادم Cisco .بنجاح IPCC Express

## <span id="page-3-0"></span><mark>معلومات ذات صلة</mark>

● [الدعم الفني - Systems Cisco](//www.cisco.com/en/US/customer/support/index.html?referring_site=bodynav)

ةمجرتلا هذه لوح

ةي الآلال تاين تان تان تان ان الماساب دنت الأمانية عام الثانية التالية تم ملابات أولان أعيمته من معت $\cup$  معدد عامل من من ميدة تاريما $\cup$ والم ميدين في عيمرية أن على مي امك ققيقا الأفال المعان المعالم في الأقال في الأفاق التي توكير المالم الما Cisco يلخت .فرتحم مجرتم اهمدقي يتلا ةيفارتحالا ةمجرتلا عم لاحلا وه ىل| اًمئاد عوجرلاب يصوُتو تامجرتلl مذه ققد نع امتيلوئسم Systems ارامستناه انالانهاني إنهاني للسابلة طربة متوقيا.